## How to setup the Eagle House printer

To use the HP printer in Eagle House you need to install the print queue on your PHC device by using the following web link:

https://iprint.imsu.ox.ac.uk/ipp

The department print queues are as follows:

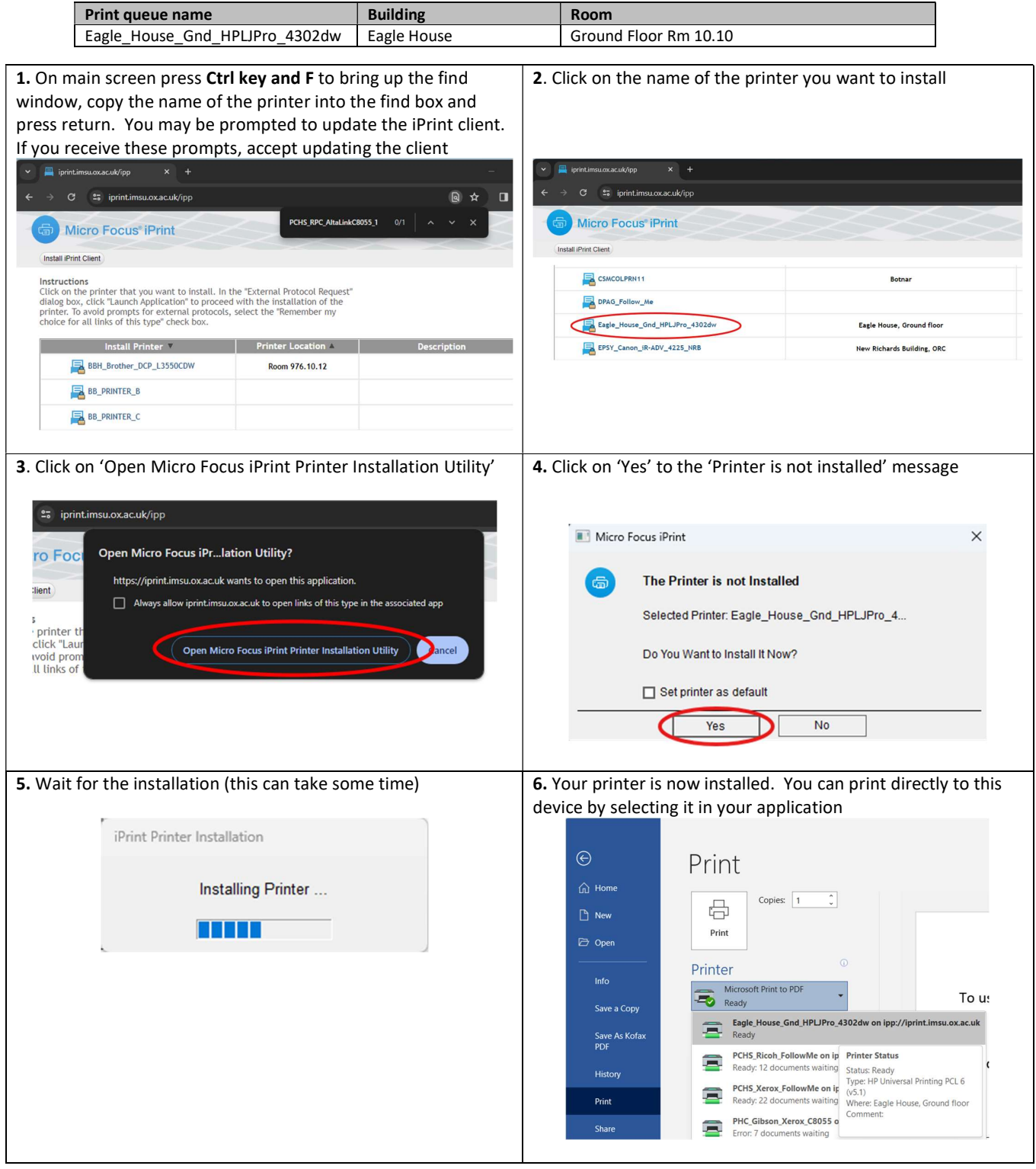

Note: When printing direct to a device your document will print immediately so please ensure you collect your printout promptly. Do not send any confidential documents to print unless you are able to collect it.

## Using the Scan-To-Email option on the Eagle House printer

You can send scanned documents in PDF to your email address via the HP Printer, however the method is different to the Ricoh units. Please follow these steps.

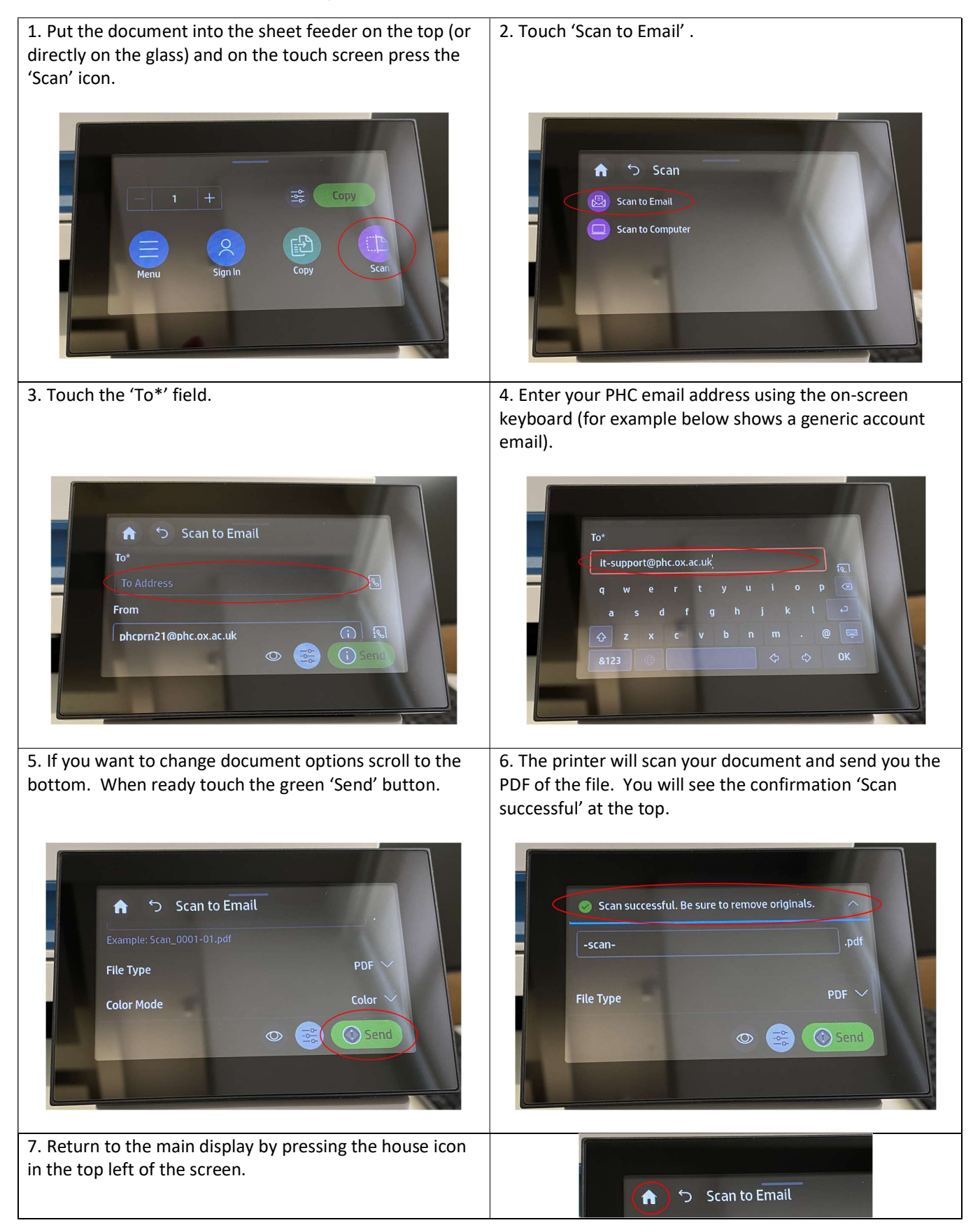